# **KRAMER**

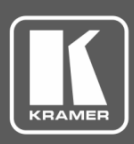

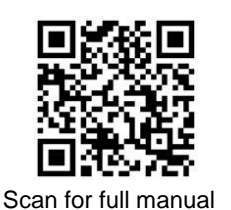

## KC-BRAINware-5 Quick Start Guide

This guide helps you install and use your **KC-BRAINware-5** for the first time.

Go t[o www.kramerav.com/downloads/KC-BRAINware-5](http://www.kramerav.com/downloads/KC-BRAINware-5) to download the latest user manual and check if firmware upgrades are available.

### **Step 1: Check what's in the box**

- $\overline{\mathbf{v}}$ **KC-BRAINware-5 Kramer Control server 1 VESA mounting kit 1 Quick start guide**
- 1 Power Adapter (19V DC) HDMI cable extender (M to F)  $\overline{\mathbf{S}}$
- 
- 

### **Step 2: Get to know your KC-BRAINware-5**

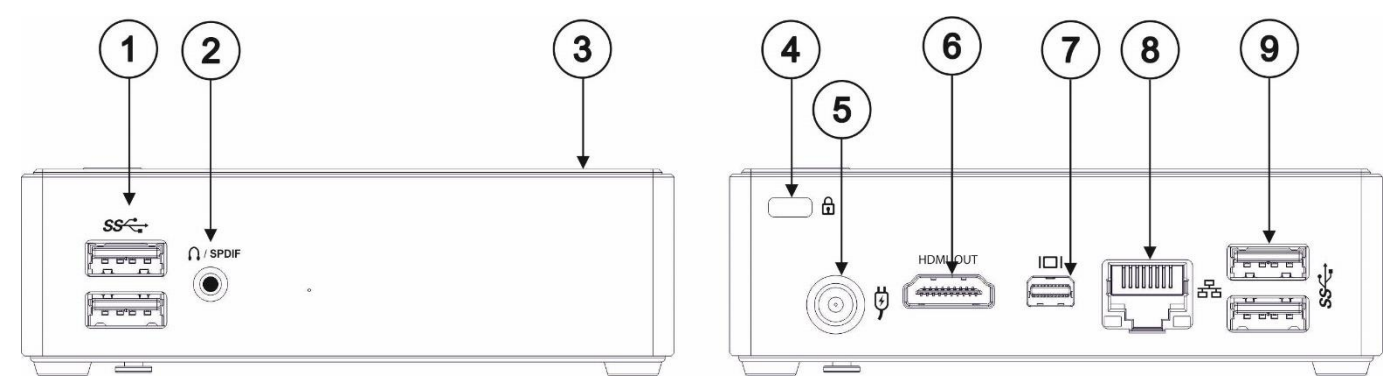

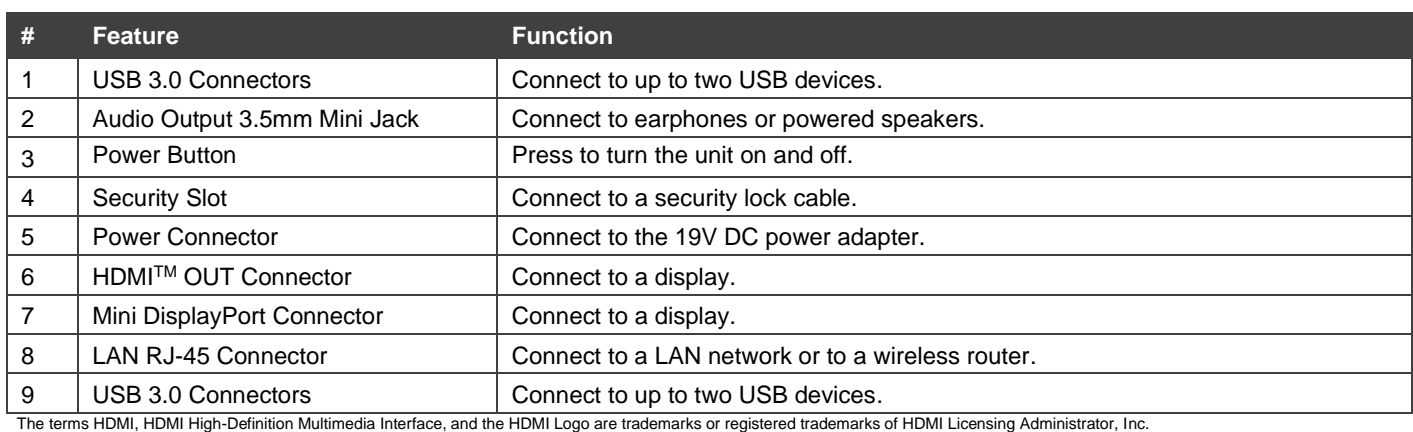

#### **Step 3: Install the KC-BRAINware-5**

Install **KC-BRAINware-5** using one of the following methods:

- Install the VESA mounting plate on a wall with the 4 screws, insert the 2 hand-tightened screws into the bottom of the device, and mount the device on the mounting plate using the 2 screws.
- Place on a flat surface.
	- Ensure that the environment (e.g., maximum ambient temperature & air flow) is compatible for the device.

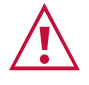

- Avoid uneven mechanical loading.
- Appropriate consideration of equipment nameplate ratings should be used for avoiding overloading of the circuits. Reliable earthing of rack-mounted equipment should be maintained.
- 
- Maximum mounting height for the device is 2 meters.

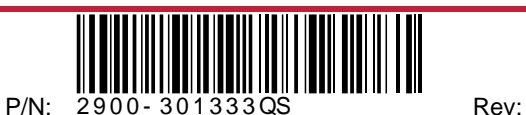

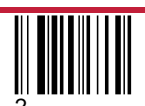

#### **Step 4: Connect the inputs and outputs**

Always switch OFF the power on each device before connecting it to your **KC-BRAINware-5**.

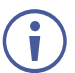

Connecting Keyboard, Mouse, and Display are optional. SSH has been enabled by default and is the recommended process for configuring **KC-BRAINware-5**.

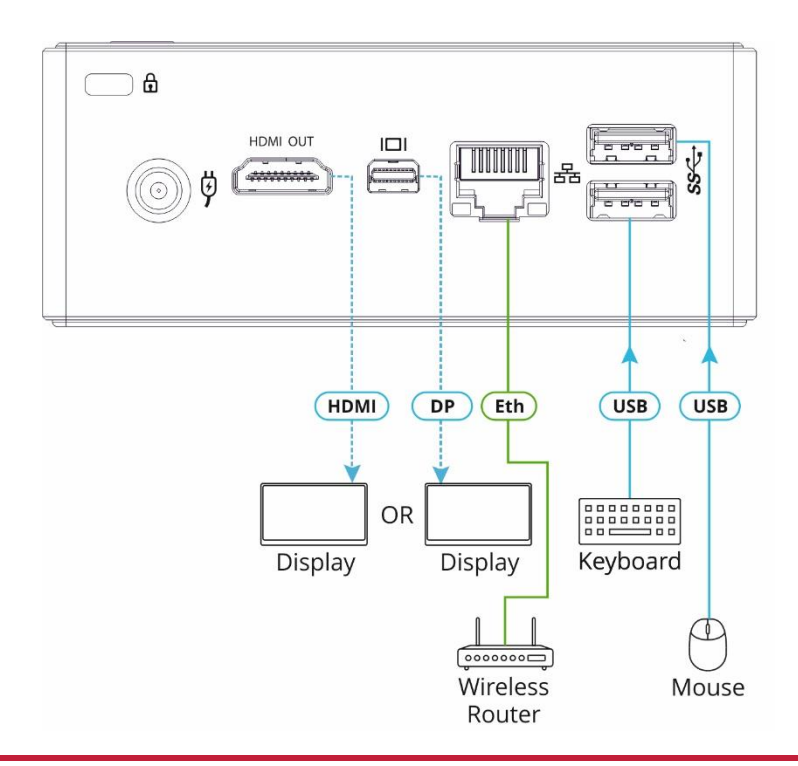

#### **Step 5: Connect the power**

Connect the power cord to **KC-BRAINware-5** and plug it into the mains electricity.

Safety Instructions (Se[e www.kramerav.com](http://www.kramerav.com/) for updated safety information) **Caution:**

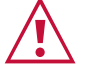

- For products with relay terminals and GPI\O ports, please refer to the permitted rating for an external connection, located next to the terminal or in the User Manual. There are no operator serviceable parts inside the unit.
- **Warning:**
- Use only the power cord that is supplied with the unit. Disconnect the power and unplug the unit from the wall before installing.

#### **Step 6: Set up KC-BRAINware-5**

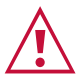

i

Knowledge of IP networking is required to perform the following procedure. Inaccurate IP calculation could damage your IP network when you start **KC-BRAINware-5**.

- 1. Connect to **KC-BRAINware-5** using one of the following two methods:
	- Connect via SSH kramer@IPofHardware and use the password: KC\_Brainware.
	- Connect a mouse, keyboard and monitor directly to **KC-BRAINware-5**.
- 2. Identify the gateway and subnet of the network to which **KC-BRAINware-5** is connected.

You may need to contact your IT manager to obtain this information.

3. Connect to the **KC-BRAINware-5** terminal and run the following command to configure a part of the subnet as the range of addresses for all 5 Brains:

kramer config set docker.brain.network.ip\_range=<your starting address>/29

for example: kramer config set docker.brain.network.ip\_range=192.168.110.192/29

4. Run the following commands to update all Brains:

kramer docker update brain

After completion of the update, all Brains start and are available on the customer network.

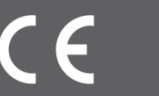